## **Quick Start Guide**

## **How Do I Register?**

Before beginning the registration process, you will need the following:

- Your unique registration e-mail. We will send you a registration email, to the Priority 1 email address held on your child's record, this will contain a registration link and an invitation code. This email will be sent from Capita SIMS (**noreply@sims.co.uk**). If you cannot find this email, please check your junk mail and ensure it has not been marked as SPAM.
- The date of birth of **one** of your children who currently attends KESH.
- You will need an email address.

## **IMPORTANT NOTE: Before completing the registration process, you need to be signed out from your email or the account you are using to complete your registration.**

Open the registration email sent to you from **noreply@sims.co.uk. If you have not received an email please check your junk email before contacting the Academy.**

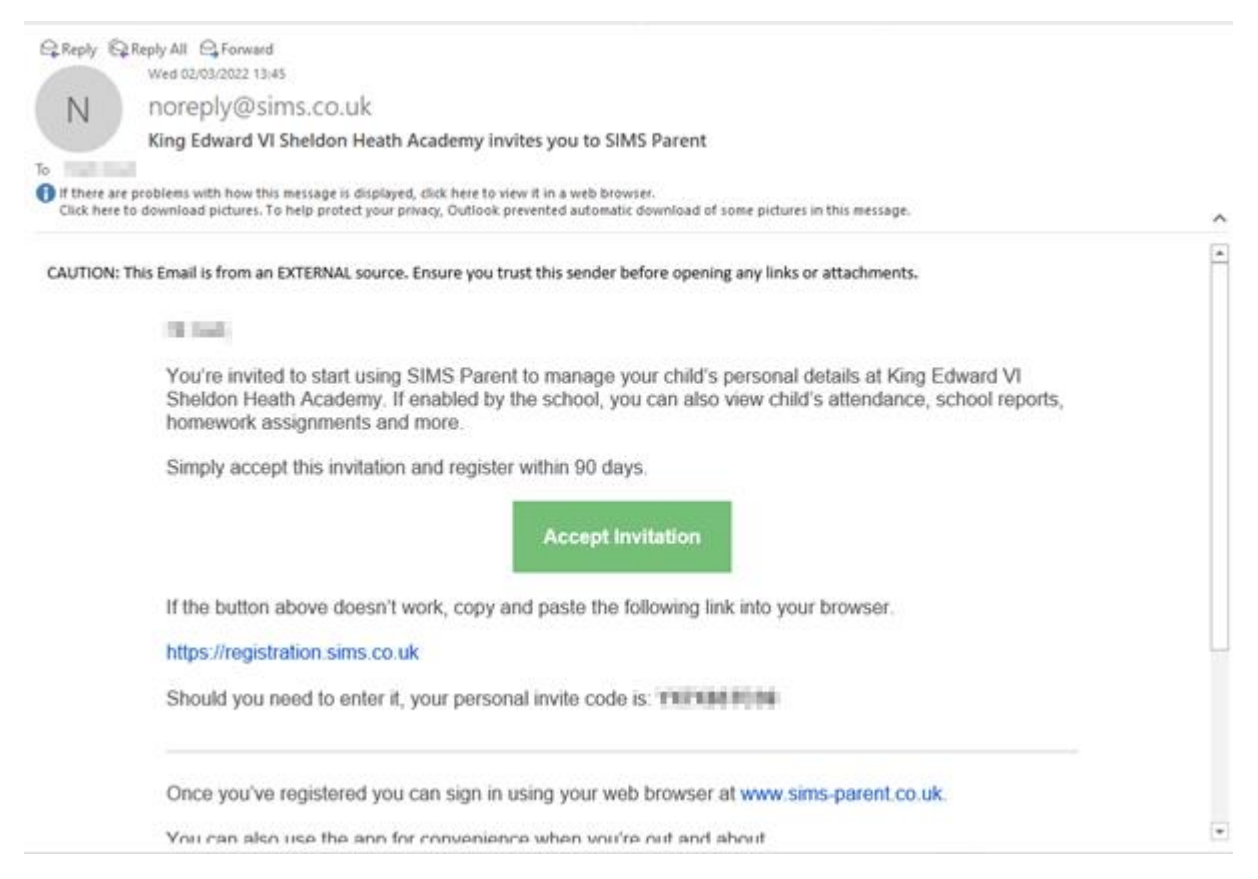

From the email please click on the **Accept Invitation**button or use the hyper link https://registration.sims.co.uk.

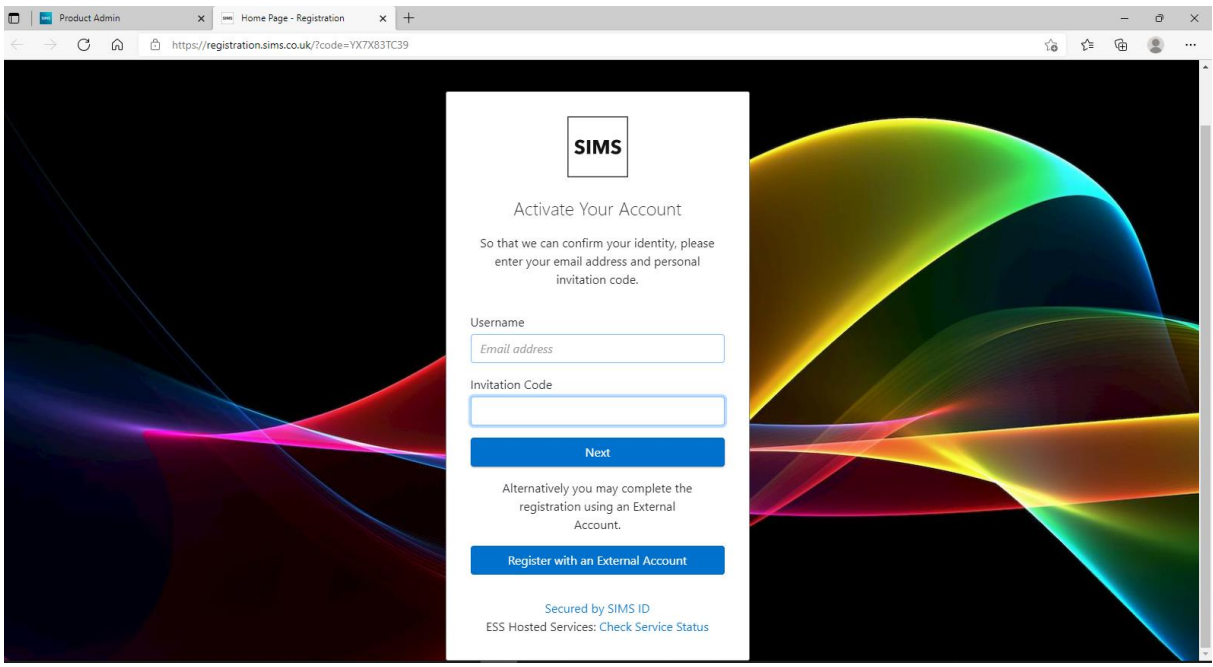

Please click on the **"Register with an External Account"**

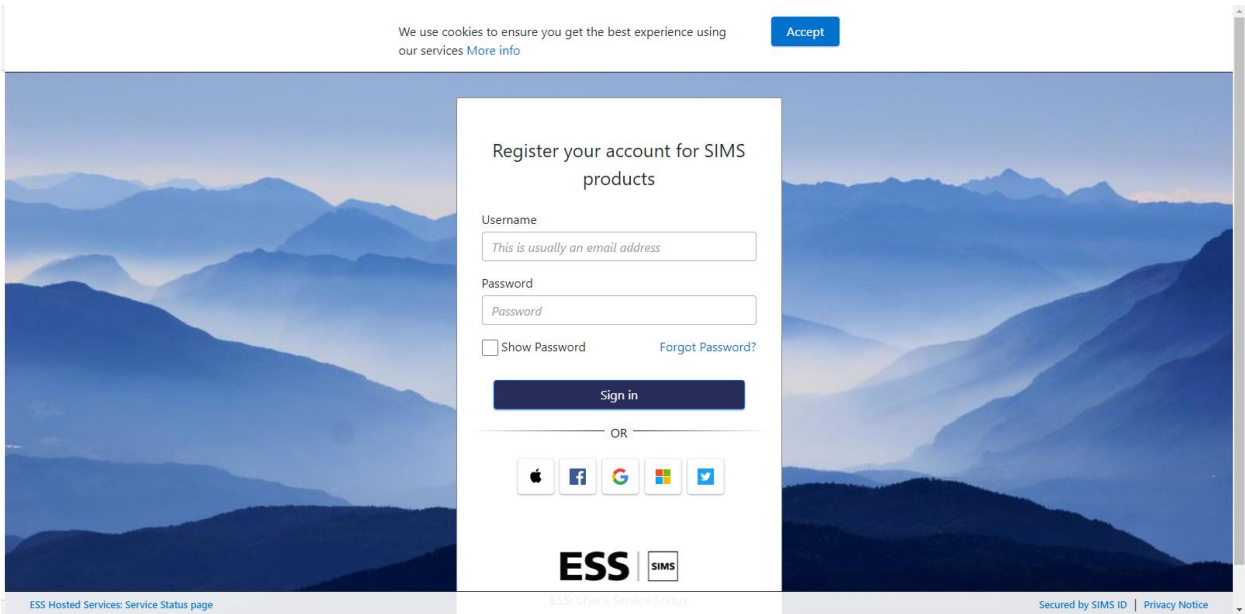

At the bottom of the screen please select the External account you wish to use. Click on your chosen system e.g. Apple, Facebook, Gmail, Microsoft office 365 (Inc. Hotmail and live email addresses) or Twitter.

On the next page you should be asked to enter your sign-in information.

After successfully signing in to your account you should be presented with a screen similar to this

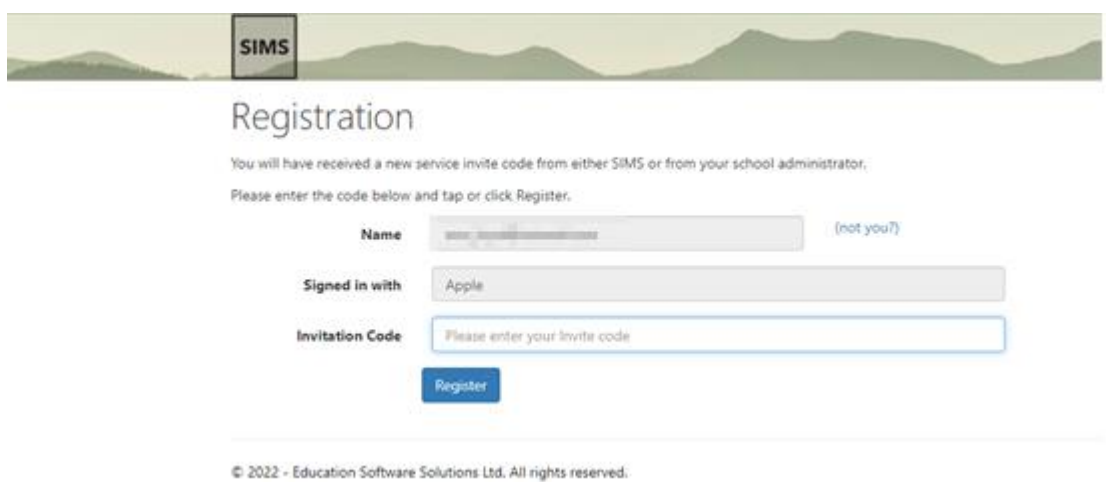

Please enter your Invitation code, this can be found in your original invite email.

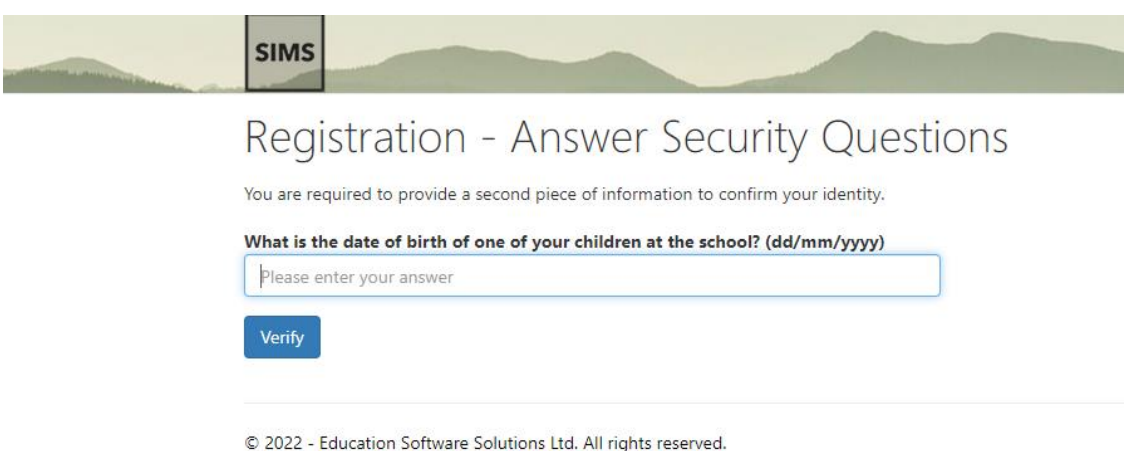

Please enter the Date of Birth of one of your children at the Academy (this is then checked with the date(s) of birth we have on record for your child\children).

After clicking on "Verify", you will be taken to https://www.sims-parent.co.uk and will be signed in to your front page, this should display a profile picture and name for each of your children you have onroll at the Academy. You can see more information for each child by clicking on your child's profile picture.

You are now free to continue using the Web version (by visiting https://www.sims-parent.co.uk) of Sims Parent or alternately you can download and use the SIMS Parent app from either the Apple App store or Google Play Store remembering to sign in with the account you have used to register.

## **NOTE: When signing in on the website or the App please remember to select the relevant external account used above.**

If you opted to use the SIMS ID account, please remember to keep your login details to allow you to access the system in the future. We are unable to reset these passwords and will have to recreate your account should you forget the password.